## **"淄博市公共就业招聘云平台"企业单位⽤户**使⽤指导说明

**淄博市公共就业招聘云平台**是依托**Hiturn(海豚)⼈才⽹**,通过互联⽹技术,对现场招聘会进⾏全真模 拟,为企业单位用户、个人求职用户搭建,同时支持电脑端与手机端的使用,并可在线交流、信息 展示、简历投递、在线测评等功能的线上招聘求职平台,将线下招聘会搬到"云端"。

企业单位用户电脑端、手机端的使用指导说明如下:

## **⼀、电脑端的登录注册、报名参会、参会招聘**

(⼀)登录/注册

浏览器登陆⽹址 [zby.hiturnjob.com](http://zby.hiturnjob.com)

点击⾸⻚中的"企业登录/注册",**已开通Hiturn(海豚)⼈才⽹的⽤户或已注册⽤户**,输⼊账号密码即可 进行登录。**未注册用户需点击注册**, 首次注册需依提示完善公司信息, 提交相应企业资质, 审核通 过后方可登录使用。

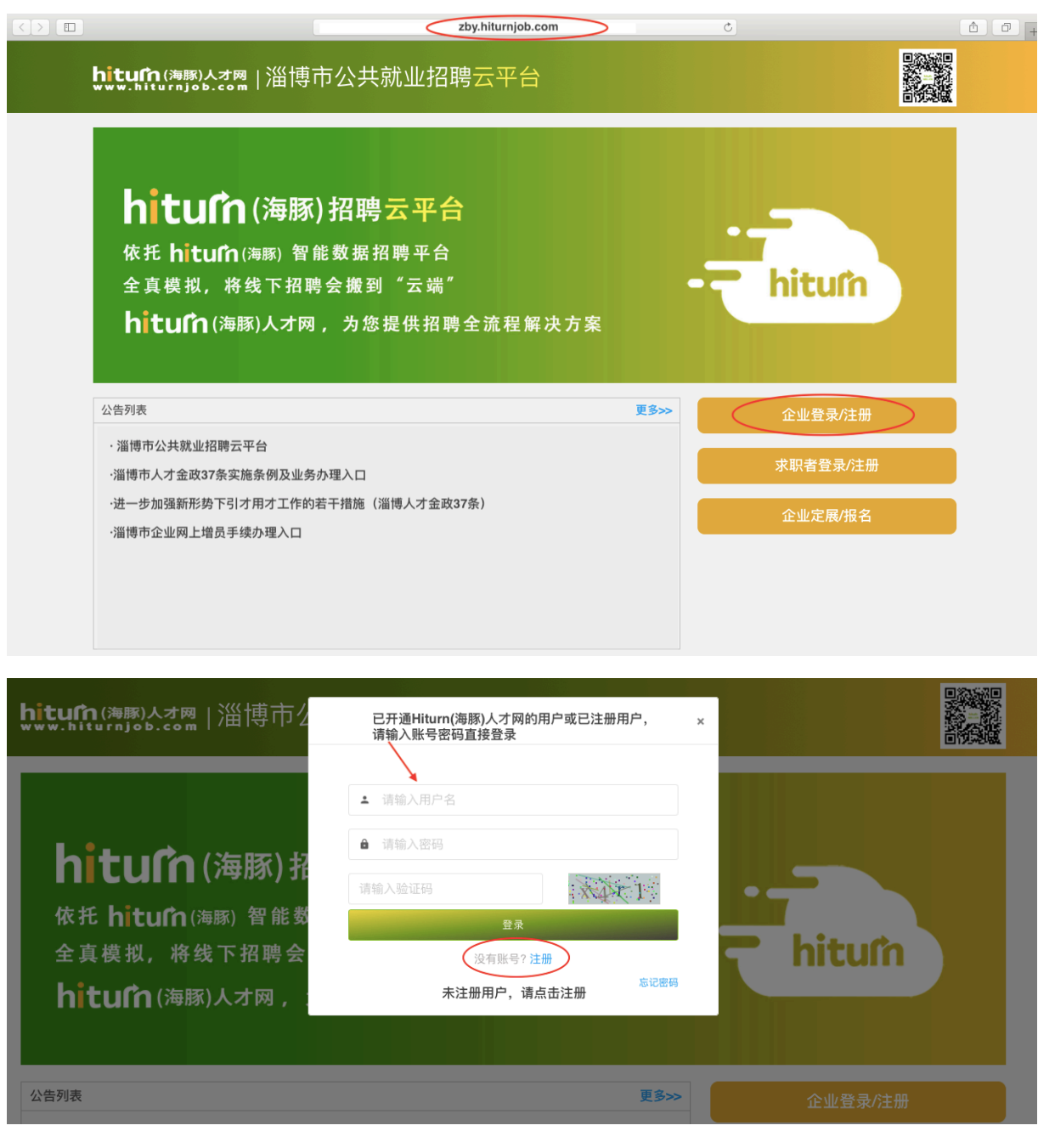

(⼆)报名参会

企业用户登陆淄博市公共就业招聘云平台首页,并登录已注册账号,点击"企业订展报名",选择招 聘会场次并确定,线上招聘会主办⽅审核通过后,即报名成功。

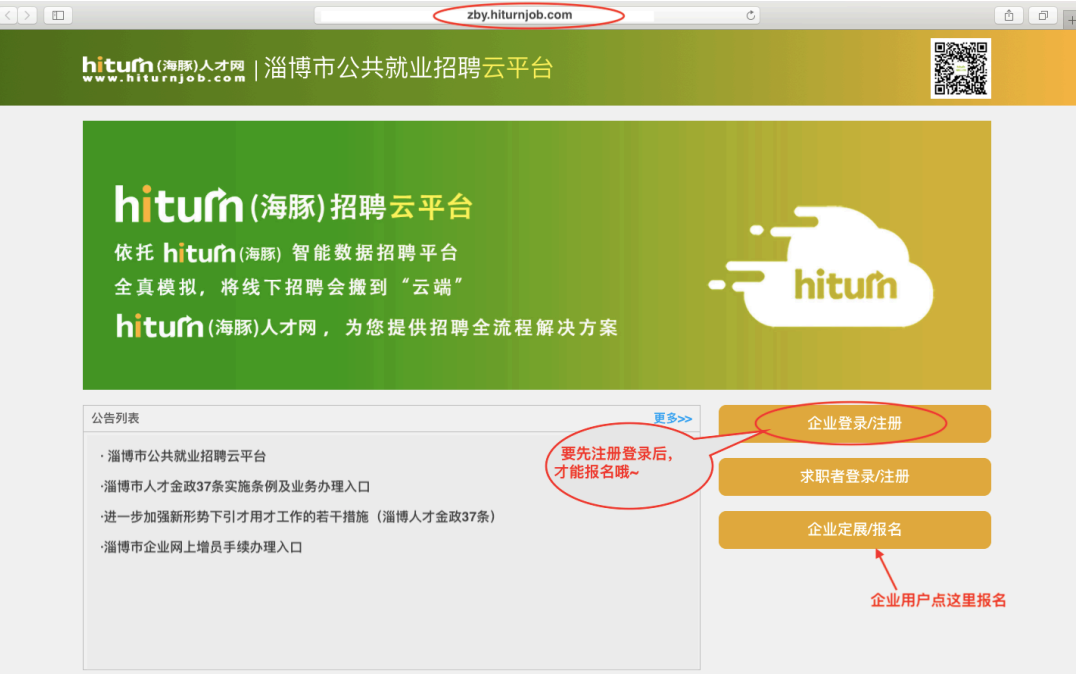

(三)参会招聘

1、已报名获得招聘会展位的企业,点击首页中的招聘会列表相应招聘会场次,即可进入该会场。

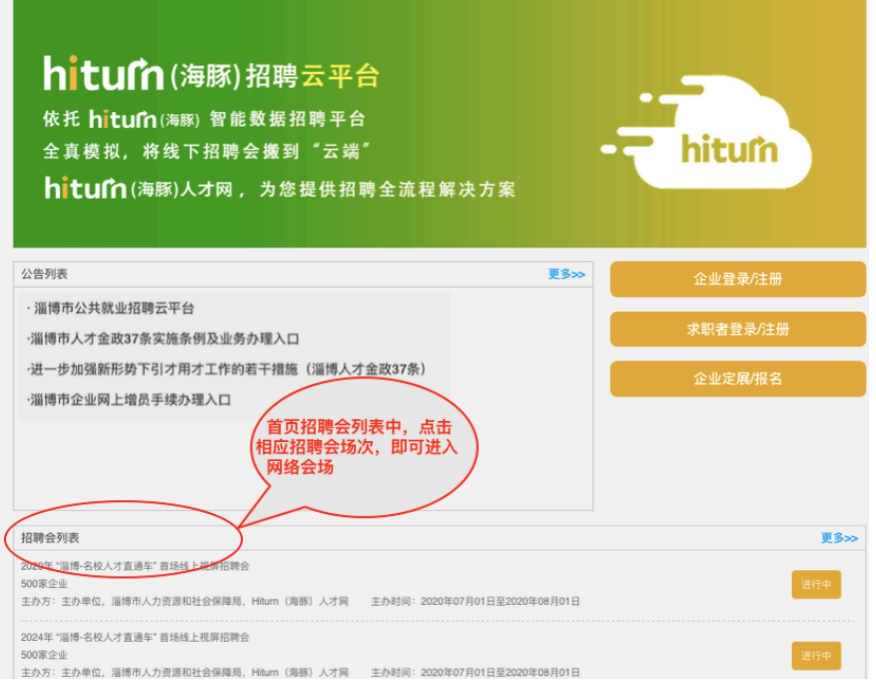

- 2、已登录用户点击会场页面中的"我的Hiturn",即可进入企业用户操作中心,进行岗位发布或下
- 线、查看收到的简历、发送面试邀请、测评邀请、简历搜索与下载等相关功能的操作;

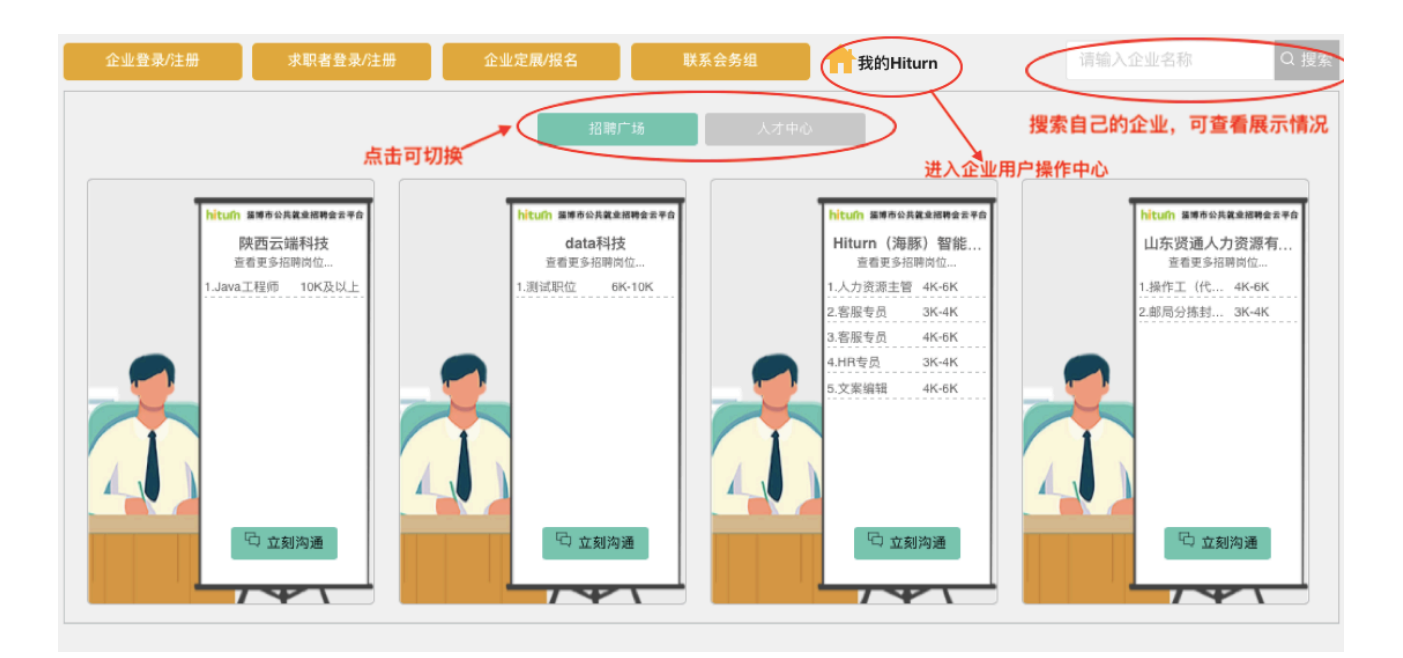

3、点击切换至**人才中心**,可搜索人才、预览人才简历,发送面试邀请、并与人才在线交流(离线人 才可留⾔),亦可收到求职者主动发起的在线交流;

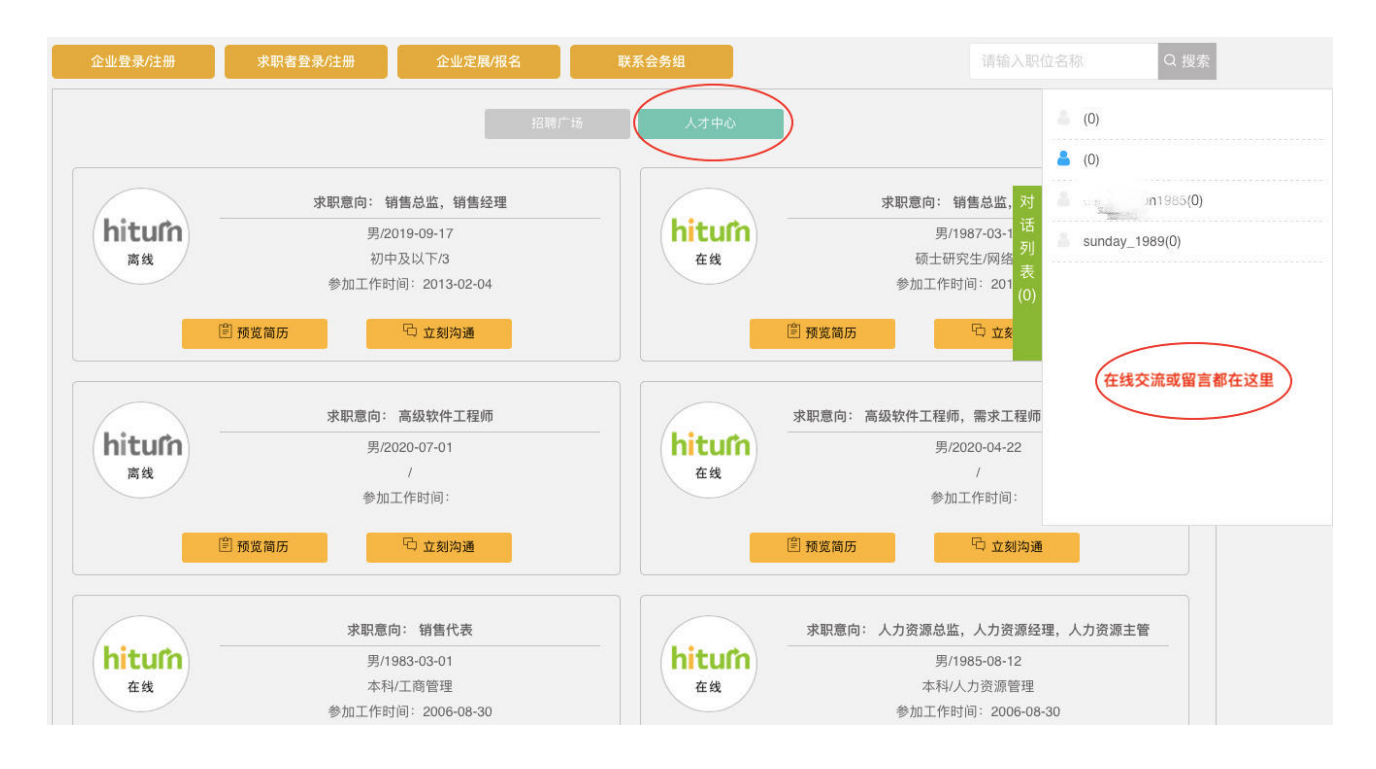

**⼆、⼿机端的登录注册、报名参会、参会招聘 重要说明:**

1、企业用户需通过电脑端注册,账号审核通过后,方可通过账号密码使用手机端功能

**2、⼿机端⽀持投递简历的查看、简历搜索下载、以及招聘会会场的在线交流及浏览等**

 **更多功能请使⽤电脑端**

(⼀)登录/注册

1、登录/注册方式一: 手机微信识别右方二维码, 即可进入淄博市公共就业招聘云平台手机端首页

2、企业用户注册需在电脑端进行,参见电脑端操作说明

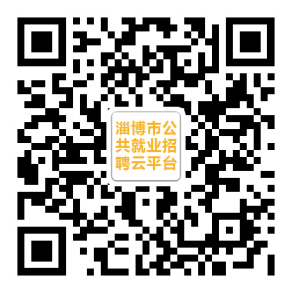

(二) 报名参会与参会招聘, 手机端与电脑端操作方式一致

**三、联系我们:**

**平台技术⽀持与咨询电话:18553327590 平台技术⽀持与咨询微信:13953373529**